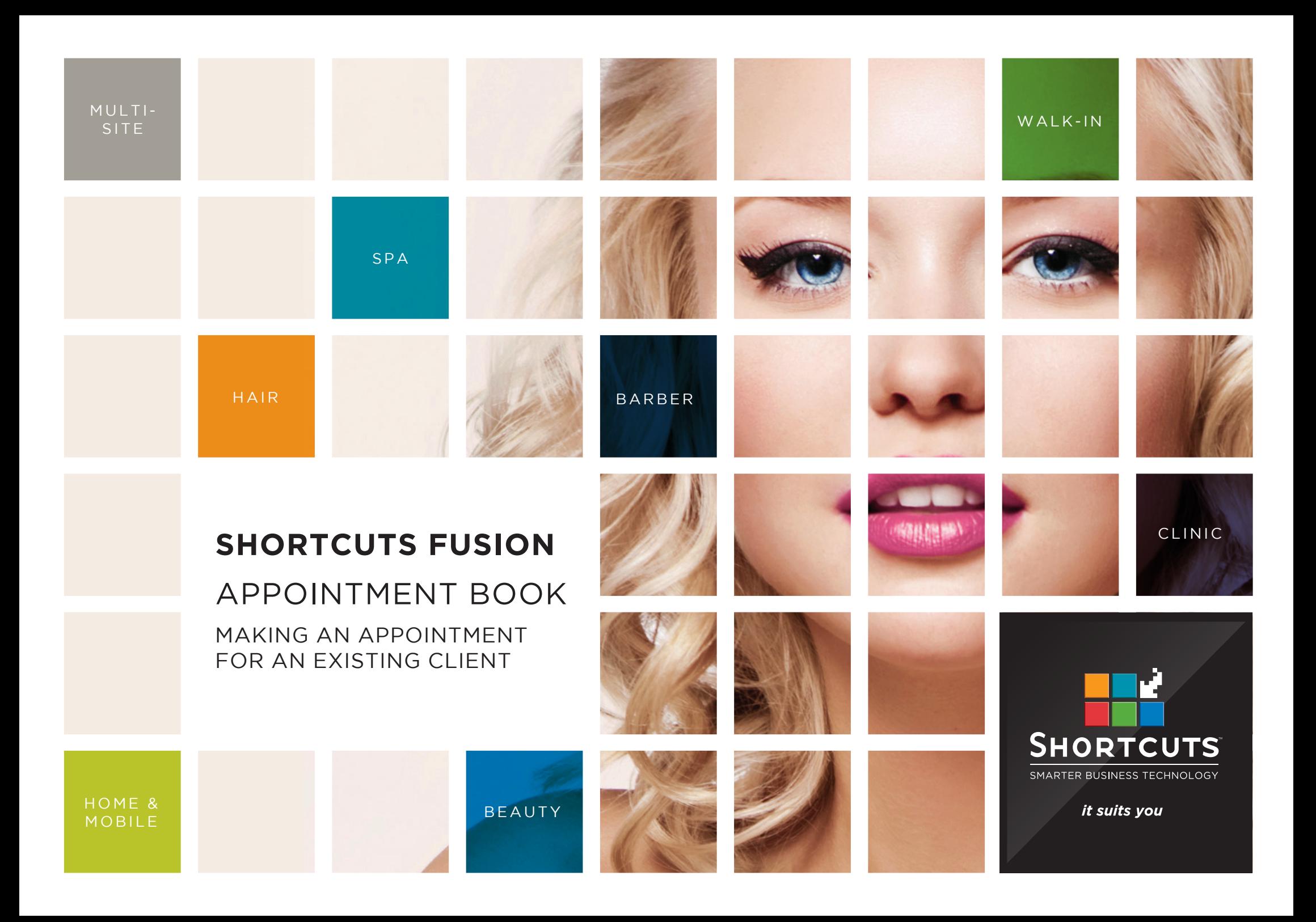

## **Last updated 27 February 2017**

By Erin Lewis

Product: Shortcuts Fusion

Software version no: 8.0.16.1

Document version no: 1.0

Country: Australia

# CONTENTS

## **[MAKING AN APPOINTMENT FOR AN EXISTING CLIENT.................](#page-3-0) 1**

## **ABOUT THIS DOCUMENT**

You can make an appointment for an existing client in just a few short clicks. All you need to do is select the appointment time, select the client, and add their desired services. Simply follow the steps below to start filling up your Appointment Book.

# <span id="page-3-0"></span>MAKING AN APPOINTMENT FOR AN EXISTING CLIENT

**1** Click on the **main** menu.

**2** Click on the **appointments** icon.

**3** Move to the desired day using the navigation buttons at the bottom of the Appointment Book. Alternatively, you can click on the date in the top left corner of the screen to select a date from the calendar.

**4**

Click on the relevant time slot in the relevant employee's column.

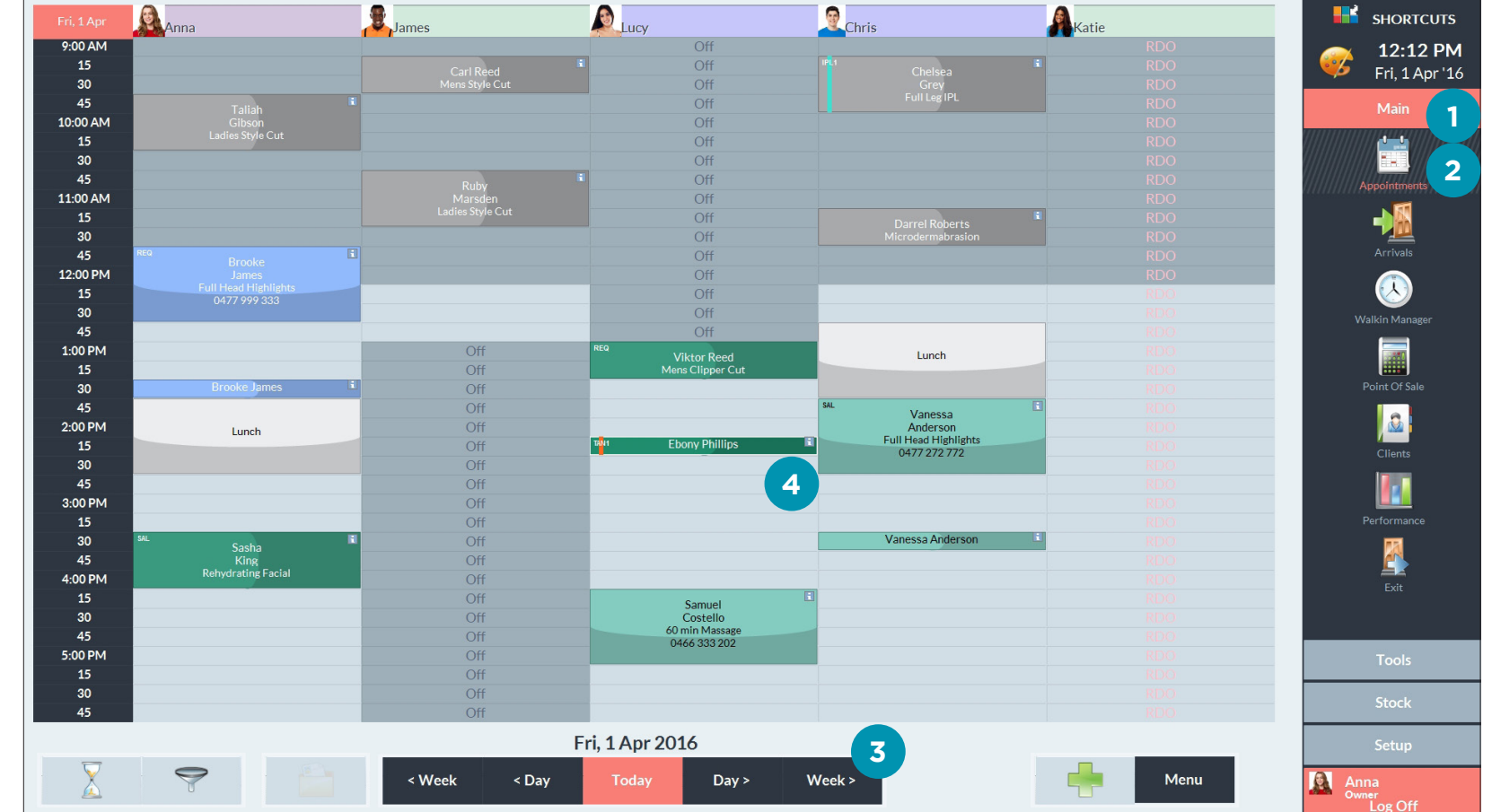

# **A** The 'sort by' drop-down<br> **A** list allows you to choose the search criteria (eg. first name, last name, phone number). This also affects the order clients are displayed in. **B** You can search for a client at the top of the screen. **C** When you select a client, their information will be displayed on the client dashboard (eg. number of previous visits, average spend). **5** Select the relevant client. **6** Click **done** . **7** Select the relevant tag. Tags provide extra information about the client at a glance on the Appointment Book.

#### Click **done** .

**8**

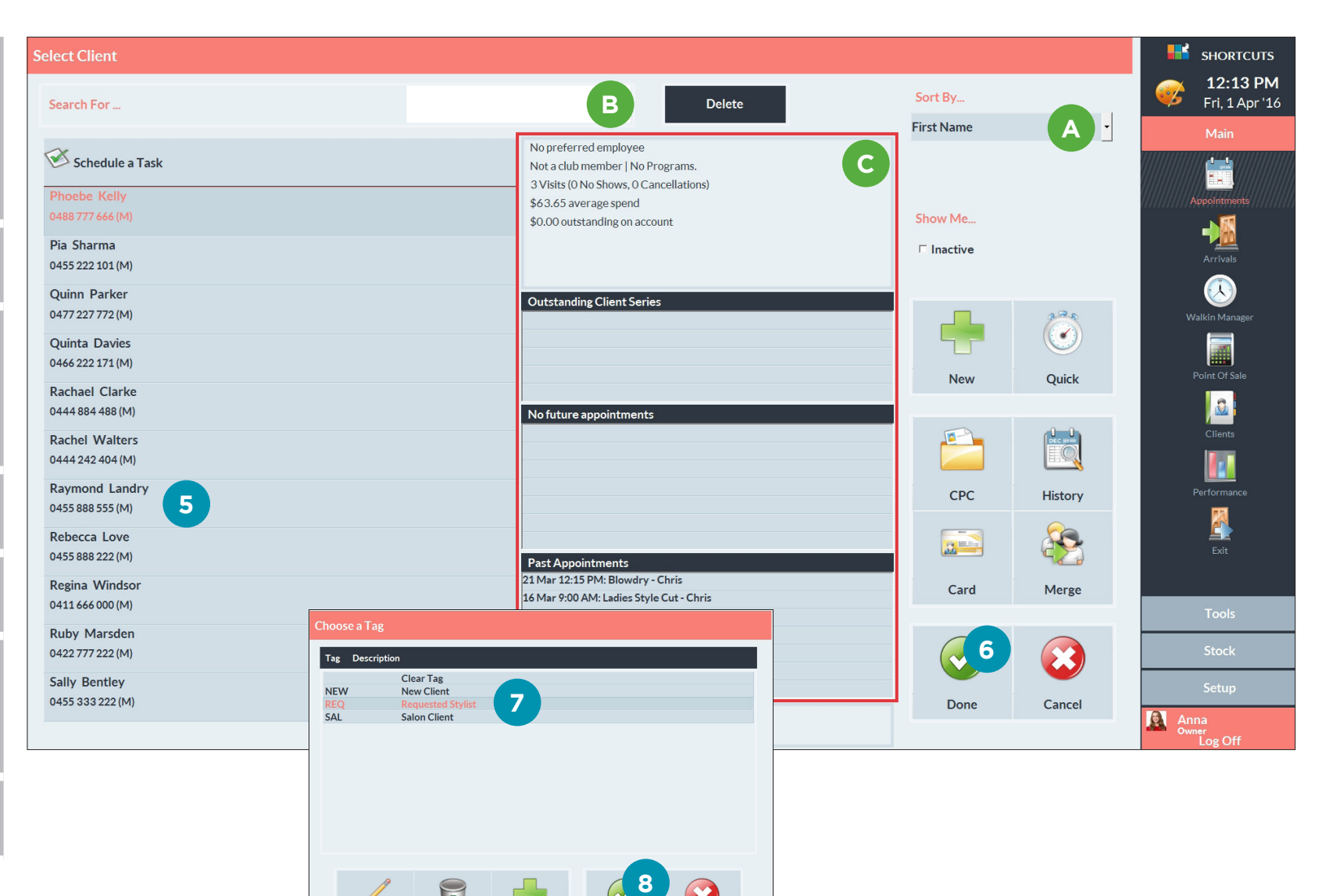

Cancel

Page 2

New

 $\bigcirc$ 

Delete

Edit

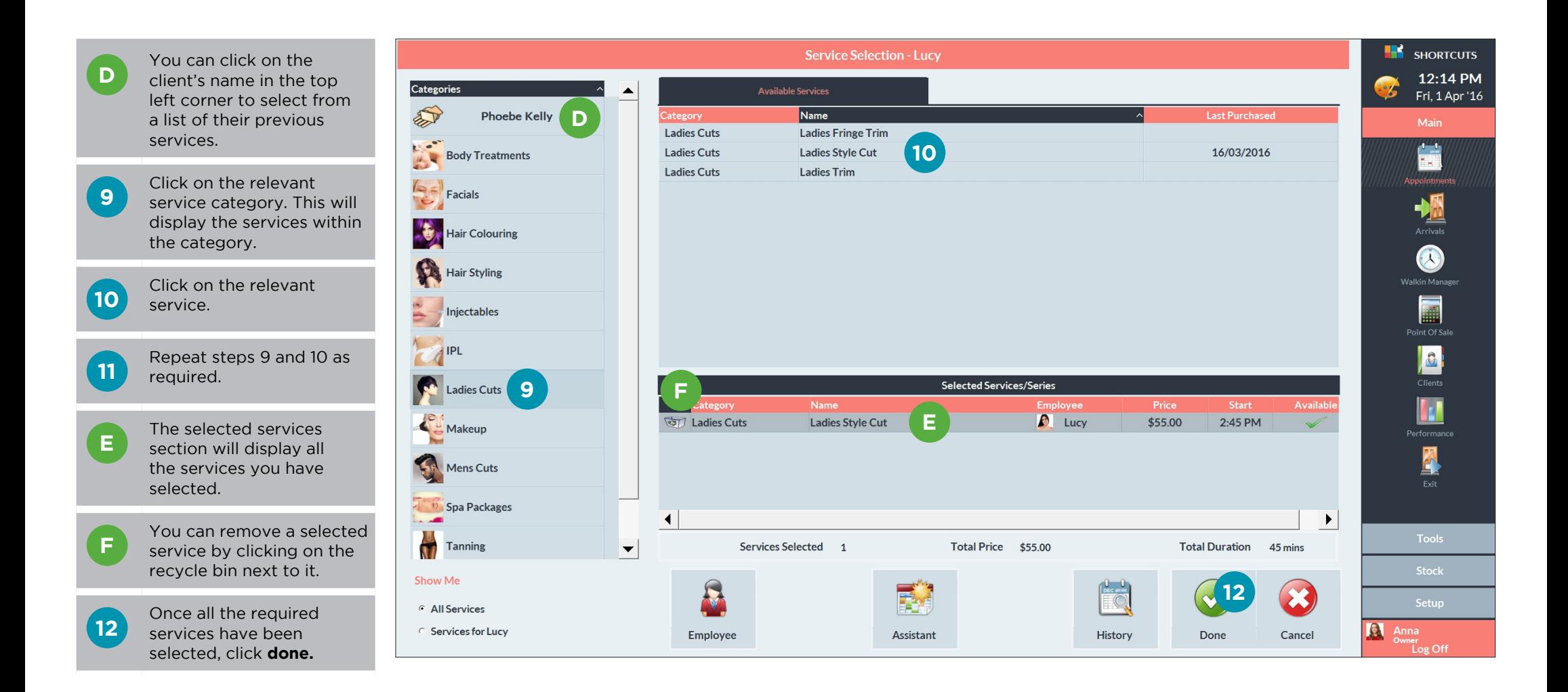

**G** The appointment will<br> **G** then be displayed on the Appointment Book.

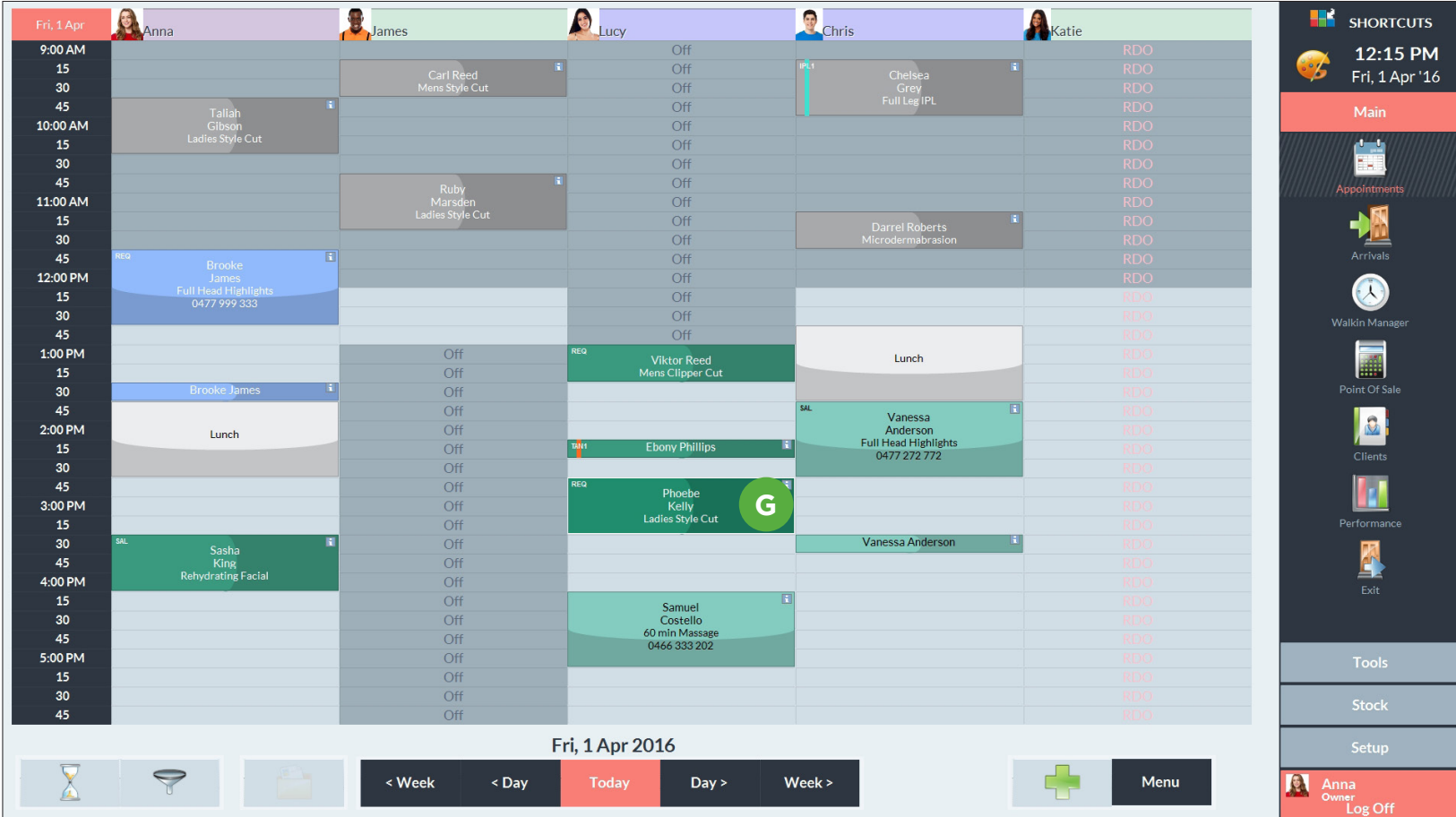

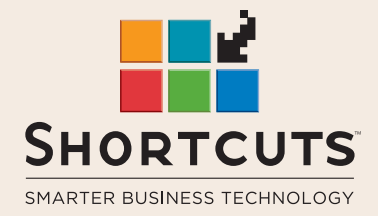

it suits you

#### **AUSTRALIA AND ASIA**

166 Knapp Street Fortitude Valley QLD 4006 Tel: +61 7 3834 3232

**www.shortcuts.com.au** 

### **UK AND EUROPE**

Dalton House Dane Road, Sale Cheshire M33 7AR Tel: +44 161 972 4900

#### **www.shortcuts.co.uk**

### **NORTH AMERICA**

7711 Center Avenue Suite 650 Huntington Beach CA 92647 Tel: +1 714 622 6682

#### **www.shortcuts.net**

HAIR | BEAUTY | CLINIC | SPA | BARBER | WALKIN | SCHOOL | MULTI-SITE